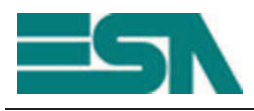

**Date 06/13/2012** 

- **To** *Distributors*
- **C.C.** *GO, COS-E, DG*
- **From** *Marketing*

**Subject** *POLYMATH 2.2* **Our ref.** Docfdc0005-12

# **New 2.2 POLYMATH version**

**Polymath**, the complete suite for programming **all the terminals of the ESA family**, has been updated to the **2.2 version** with **new functions** and **greater potential**, confirming its position as the best display and control solution to manage multiple automation projects.

The main new features in Polymath 2.2 are:

- **Level project page management**
- Tool to **customise Runtime data export**
- **Direct management** of **serial protocols** for **PC** applications
- **u Automatic project storage**
- **Automatic notification** of **Polymath updates** on the screen
- **Direct import** of **variables** from the **Omron PLC**

# **Take a look at the details ofthe new features**

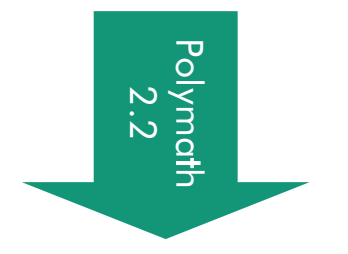

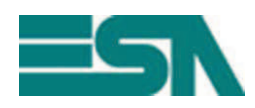

#### **Level project page management**

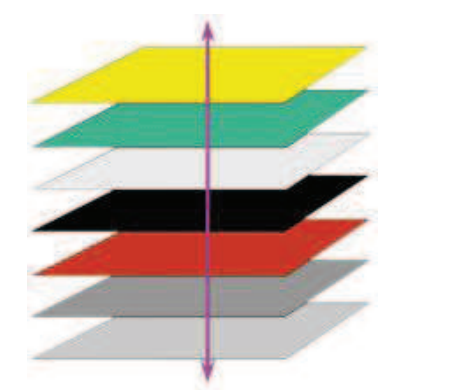

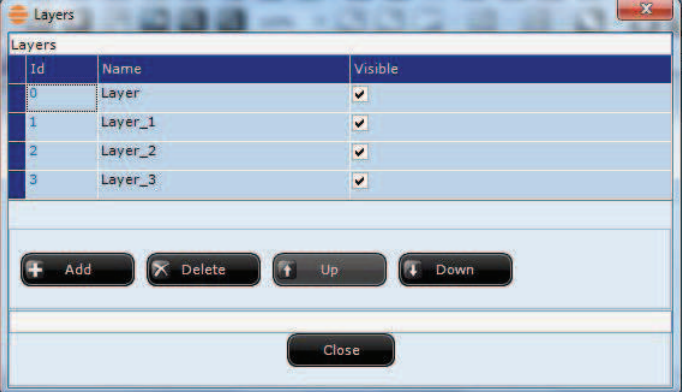

This function allows a **division of the project pages** being edited **into levels, so that it is easier to create them** and, more importantly, **make any subsequent changes**. This way it is possible to **position the various elements of the page on different levels**, so that it is easier to move them, delete them, make them interact and modify them.

#### **Tool to customize data export at Runtime**

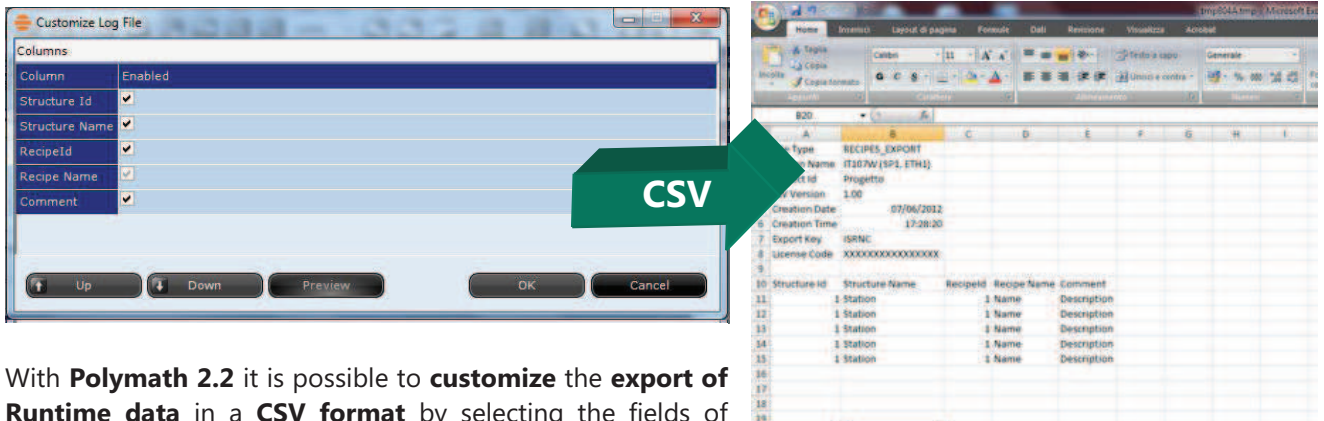

**Runtime data** in a **CSV format** by selecting the fields of interest to export or by choosing the order to display t fields in the file.

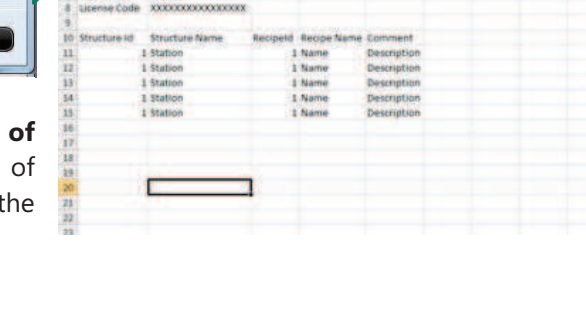

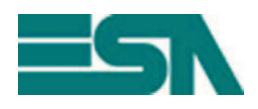

#### **Direct management of serial protocols for PC applications**

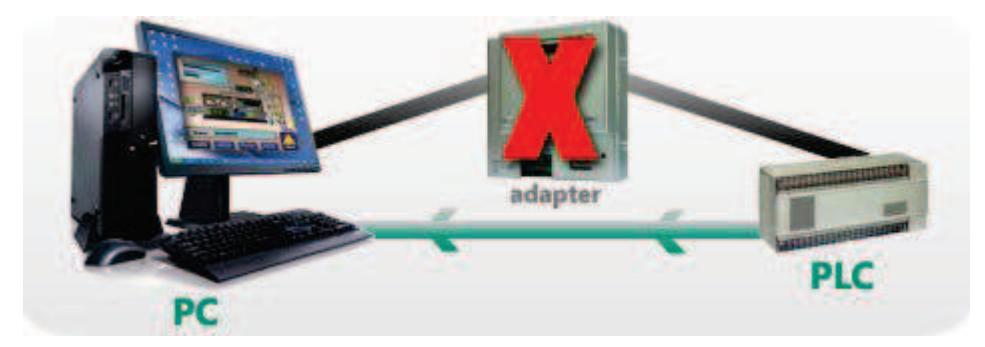

**Polymath Machine Edition,** the **ESA's runtime** tool to execute **Polymath projects** on **PCs,** can now **directly manage serial** communication of the following protocols:

- · **Modbus / RTU Master**
- · **Modbus / Slave**
- · **Delta / DVP series**
- · **Panasonic / FP series**
- · **Mitsubishi / A series**
- · **Mitsubishi / QnA series**
- · **Omron / H series, Host link**
- · **Omron / CS1,CJ1,CP1 series**
- · **Allen Bradley / MicroLogix 1000**
- · **Allen Bradley / MicroLogix 1500**
- · **Allen Bradley / SLC500 5/03 – 5/04 DF1**

#### **Automatic screen notification of Polymath updates**

This new function of Polymath 2.2 allows to **automatically notify the user about** new **Polymath updates**. This way the user can decide to check the availability of Polymath updates on a **daily, weekly** or **monthly** basis *(this feature requires an active internet connection to run correctly)*.

# POI YMATH 2.2

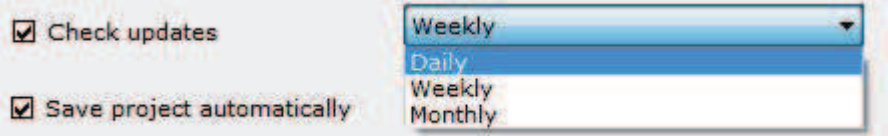

#### **Automatic project storage**

With this feature it is now possible to **save the project automatically** in **Polymath** (*every 30 seconds)* to reduce the chances of losing work that has been already carried out but not saved.

#### **Direct import of variables from the Omron PLC**

## **Cx+ Programmer**

**Polymath 2.2** offers the chance to **import the list of variables directly** from the **Omron PLC CX-Programmer** programming software.

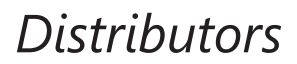

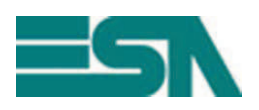

# **How to install the 2.2 POLYMATH version ?**

Polymath 2.2 is able to **open old projects saved with Polymath 2.0** and **Polymath 1.7** (older projects must be **firstly opened with Polymath 1.7**)

### **Polymath updated with the UPGRADE 2.2 (***For those who only using POLYMATH 2.0 version or more***)**

The **Polymath Live Update** makes it possible to update **Polymath on the internet**. Clicking the **Check updates** button on the Polymath toolbar launches the service for automatically updating Polymath with the **UPGRADE 2.2**.

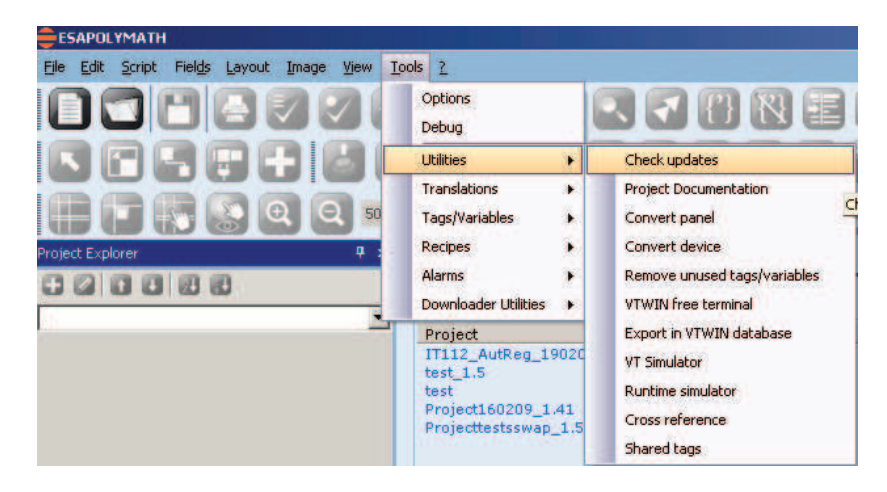

### **Download POLYMATH 2.2 from ESA website (www.esahmi.com)**

It's possible to download **POLYMATH 2.2 version** from ESA website (**www.esahmi.com**) following these procedures:

**Step 1***: Register your license from the registration screen present in the Polymath software.* At the end of the registration procedure the user will receive the access credentials *Username* and *Password* by email to enter the ESA Reserved area to download the new version.

> **N.B.** ESA agents and distributors must also register *licence from the Polymath software* to download the 2.2 version.

- **Step 2**: Access **www.esahmi.com**.
- **Step 3**: Log onto the **ESA area Exclusive zone** using *Username* and *Password* got by email

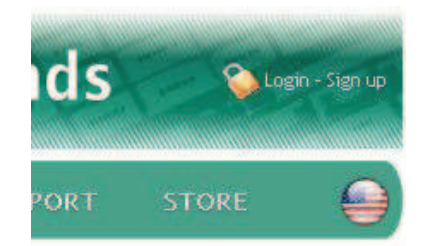

**Step 4***:* Inside the ESA Exclusive Zone, select '**Area Download'**, '**Polymath Download'** and access the "**POLYMATH 2.2 kit"** folder (tag) to download the 2.2 version.